# Temat 2. Prezentujemy dane na wykresie w arkuszu kalkulacyjnym

# **Cele edukacyjne**

- Poznanie sposobu prezentacji danych w postaci wykresu.
- Uzasadnienie zalet przedstawiania danych w postaci wykresu.
- Zrozumienie, dlaczego i w jaki sposób należy dobierać typ wykresu do prezentowanych danych.
- Poznanie sposobów formatowania tabeli, m.in. dodawania obramowania.
- Poznanie sposobów modyfikowania tabeli, m.in. wstawiania i usuwania wierszy (kolumn).
- Stosowanie zasad formatowania tekstów do formatowania napisów umieszczanych w komórkach arkusza kalkulacyjnego.
- Wykorzystanie arkusza kalkulacyjnego do przedstawienia wzajemnych zależności między danymi dotyczącymi sytuacji z życia codziennego (wyniki egzaminów, wyniki sportowe itp.).

## **Proponowany czas realizacji – 2 godz.**

# **Wskazówki metodyczne**

- W tym temacie uczniowie zapoznają się z graficzną prezentacją danych w arkuszu kalkulacyjnym. Uczniowie poznają metodę tworzenia wykresów – niezależną od wersji programu Microsoft Excel, z której korzystają.
- Rysowanie wykresów rozpoczynamy od jednej serii danych, przechodząc następnie do dwóch. Uczniowie mają początkowo tendencję umieszczania na wykresie wszystkich możliwych danych z tabeli, co znacznie zmniejsza jego czytelność, a ponadto wykres nie prezentuje zależności określonych w danym ćwiczeniu. Należy zwrócić uczniom uwagę, że po zaznaczeniu właściwych danych możemy otrzymać od razu gotowy wykres, łącznie z legendą, etykietami danych, tytułem.
- Celowo wprowadzamy tylko dwa typy wykresów. W ten sposób łatwiej jest wytłumaczyć uczniom, że wykres kołowy, w przeciwieństwie do wykresu kolumnowego, nadaje się do prezentacji tylko jednej serii danych.
- Należy unikać ćwiczeń, w których uczeń będzie stosował wszystkie typy wykresów do tych samych danych. Nie wszystkie rodzaje wykresów można wykonać dla tych samych danych (np. wykres kołowy wykonuje się tylko dla jednej serii danych). Ponadto trzeba uczyć właściwego doboru typu wykresu do rodzaju danych i oczekiwanych wyników. Takie ćwiczenie można przeprowadzić i przedyskutować wspólnie, aby poprzez analizę błędnych rozwiązań dojść do optymalnego doboru rodzaju wykresu do charakteru danych.
- Warto zwrócić uczniom uwagę, że zmiana danych w tabeli powoduje automatyczną zmianę odpowiednich elementów wykresu. Jest to własność, która przesądza o przydatności arkusza kalkulacyjnego do tworzenia wykresów – szybciej otrzymujemy nowy wykres dla nowych danych.

# **MiGra**

1

W programie Microsoft Excel wykres jest traktowany podobnie jak obiekt graficzny w edytorze tekstu. Jeśli zostanie uaktywniony, możemy zmieniać jego położenie i rozmiar. Możemy również zmieniać wybrane elementy wykresu, np. etykiety danych, opis wykresu, legendę – po uaktywnieniu danego elementu i wybraniu odpowiedniego polecenia z menu kontekstowego. Trzeba odwoływać się do znanych uczniom metod, np. korzystania z menu kontekstowego.

• W tym temacie omawiamy kilka praktycznych zasad tworzenia tabeli arkusza kalkulacyjnego, m.in. wstawianie dodatkowego wiersza czy kolumny. Uczniowie również dodają obramowanie, cieniowanie (wypełnienie), zmieniają szerokość kolumn i wysokość wierszy oraz formatują dane umieszczone w komórkach. Można dodatkowo podać uczniom informację na temat możliwości zmiany formatu danych na **Liczbowy** i pokazać możliwość określenia, ile liczb powinno być wyświetlanych po przecinku.

# **Błędy i problemy uczniów**

**MiGra** 

- Zapominają o konieczności zaznaczenia zakresu danych przed rozpoczęciem tworzenia wykresu.
- Czasem zaznaczają niewłaściwy zakres danych.
- Uczniowie zwykle wykonują pierwsze wykresy chaotycznie, nie zwracając uwagi na sposób prezentacji danych, na przykład nie zastanawiają się nad doborem odpowiedniego typu wykresu. Nabierają w ten sposób złych nawyków. Rolą nauczyciela jest wskazanie prawidłowych zasad pracy, popartych prostymi przykładami.
- Na początku uczniowie mają problem z modyfikowaniem wykresu nie zawsze uaktywniają właściwy element wykresu.

# **Wskazówki do niektórych ćwiczeń, pytań i zadań**

**Ćwiczenie 4.** (str. 16) – uczniowie mogą dodatkowo dodać tytuł wykresu i umieścić etykiety danych na wykresie.

**Ćwiczenie 5.** (str. 17) – do sporządzenia wykresu prezentującego dane wszystkich klas należy zaznaczyć zakres komórek *A2*:*C11*. Aby zmienić kolor, na przykład kolumny przedstawiającej serię danych, należy kliknąć jedną z nich prawym przyciskiem myszy i z menu kontekstowego wybrać polecenie **Formatuj serie danych** – otworzy się okno **Formatowanie serii danych**, w którym można dokonywać zmian wyglądu wybranego elementu. Polecenie dodania tytułu wykresu znajdziemy w **narzędziach formatowania wykresu** (w menu **Wykres** lub na karcie **Narzędzia wykresów**).

**Ćwiczenie 6.** (str. 18) – w tym ćwiczeniu uczniowie wstawiają kolumny i wiersze oraz umieszczają napisy w komórkach. Należy wyjaśnić uczniom, że umieszczone napisy zasłaniają się. Szerokość kolumn będzie zmieniana w następnym ćwiczeniu.

**Zadanie 1.** (str. 20) – należy również dodać lub zmodyfikować tytuł wykresu.

**Zadanie 2.** (str. 20) – należy również dodać lub zmodyfikować tytuł wykresu.

**Zadanie 4.** (str. 20) – uczeń wcześniej musi wykonać odpowiednie obliczenia w komórkach od *G4*  do *G12*. Do sporządzenia wykresu proponuję zaznaczyć komórki *A3:A12*, a następnie, trzymając wciśnięty klawisz Ctrl, zaznaczyć komórki *G3:G12*. Dalej wystarczy zmienić tytuł, np. na "Wyniki zbiórki makulatury w latach 2007-2012".

**Zadanie 5.** (str. 20) – do sporządzenia wykresu proponuję zaznaczyć zakres komórek *A1*:*C12* (wówczas od razu będzie opisana oś **X** i legenda). Można jeszcze umieścić tytuł, np. "Wyniki zawodników w dwóch rzutach".

**Zadanie 7.** (str. 20) *–* z menu kontekstowego obszaru wykresu należy wybrać polecenie **Zmień typ wykresu** lub **Typ wykresu**.

**Zadanie 8.** (str. 21) – aby dopasować szerokość kolumny do wpisywanego tekstu, należy wskazać kursorem myszy pionową kreskę na szarym pasku, rozgraniczającą nagłówki z literami kolumn. Gdy kursor przyjmie postać dwukierunkowej strzałki, wystarczy kliknąć dwukrotnie lewym przyciskiem myszy. Szerokość kolumny zostanie dopasowana do najdłuższego tekstu wpisanego do komórki w tej kolumnie.

**Zadanie 9.** (str. 21) *–* na rysunku 1. pokazana jest przykładowa tabela dla pierwszego tygodnia (dla rodziny składającej się z dwojga rodziców i trójki dzieci). Uczniowie zainteresowani mogą wyszukać w Internecie aktualne ceny biletów. Aby zadanie wykonać szybciej, mogą to być też ceny przykładowe (jak na rysunku 1.)

Należy utworzyć formuły do obliczania kosztów przejazdu od poniedziałku do piątku, w sobotę i w niedzielę (osobno dla rodziców, dla dzieci i dla całej rodziny). Raz utworzone formuły należy skopiować do odpowiednich komórek tabeli. W zadaniu nie jest podana liczba dzieci, uczniowie mogą więc przyjąć dowolny skład rodziny. Uczniom zainteresowanym można dodatkowo powiedzieć o możliwości zastosowania (w przypadku powtarzania się takich samych danych) adresowania bezwzględnego (zamiast w kolumnach *C* i *D* powtarzać ceny biletów, mogłyby być one umieszczone raz, np. gdyby umieszczone zostały odpowiednio w komórkach *A1* i *A2*, wówczas w formule wystarczyłoby użyć adresów: *\$A\$1* i *\$A\$2*).

| fx<br>÷<br>$\times$<br>$=4$ <sup>*</sup> C3<br>E <sub>3</sub><br>$\checkmark$<br>$\overline{\phantom{a}}$ |                                                                                  |                  |                                                           |      |                   |                 |                  |
|----------------------------------------------------------------------------------------------------|----------------------------------------------------------------------------------|------------------|-----------------------------------------------------------|------|-------------------|-----------------|------------------|
| ⊿                                                                                                    | A                                                                                | в                | c                                                         | D    | E                 | F               | G                |
| 1                                                                                                    | Koszt wydatków na dojazdy rodziny pięcioosobowej (dwoje rodziców i troje dzieci) |                  |                                                           |      |                   |                 |                  |
| $\overline{2}$                                                                                            | Ip                                                                               | dzień tygodnia   | bilet normalny bilet ulgowy przejazdu przejazdu przejazdu |      | koszt<br>rodziców | koszt<br>dzieci | koszt<br>rodziny |
| 3                                                                                                    |                                                                                  | 1   poniedziałek | 2,80                                                      | 1,40 | 11,20             | 8,40            | 19,60            |
| 4                                                                                                    |                                                                                  | 2 wtorek         | 2,80                                                      | 1,40 | 11,20             | 8,40            | 19,60            |
| 5                                                                                                    |                                                                                  | 3 sroda          | 2,80                                                      | 1,40 | 11,20             | 8,40            | 19,60            |
| 6                                                                                                    |                                                                                  | 4 czwartek       | 2,80                                                      | 1,40 | 11,20             | 8,40            | 19,60            |
| 7                                                                                                    |                                                                                  | 5 piatek         | 2,80                                                      | 1,40 | 11,20             | 8,40            | 19,60            |
| 8                                                                                                    |                                                                                  | 6 sobota         |                                                           | 1,40 | 0,00              | 8,40            | 8,40             |
| 9                                                                                                    |                                                                                  | 7 niedziela      | 2,80                                                      | 1,40 | 5,60              | 4,20            | 9,80             |

*Rys. 1. Przykładowy fragment tabeli do zadania 9.*

**Scenariusze lekcji**

# **Przykładowe scenariusze**

- **Lekcja 4.** Prezentujemy dane na wykresie w arkuszu kalkulacyjnym tworzymy wykres kolumnowy i kołowy
- **Lekcja 5.** Prezentujemy dane na wykresie w arkuszu kalkulacyjnym modyfikujemy tabelę i wykres
- **Lekcja 6.**  Sprawdzian (tematy 1-2) przykładowe sprawdziany *Sprawdziany/Sprawdziany Tematy 1-2 lub sprawdziany elektroniczne dostępne w strefie nauczyciela na: nauczyciel.migra.pl*.)

**Temat 2. Prezentujemy dane na wykresie w arkuszu kalkulacyjnym**

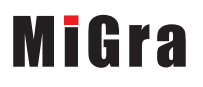

## **Lekcja 1. (temat 1.) Prezentujemy dane na wykresie w arkuszu kalkulacyjnym – tworzymy wykres kolumnowy i kołowy**

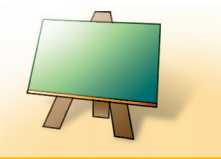

#### **Podstawa programowa**

*1. Bezpieczne posługiwanie się komputerem i jego oprogramowaniem. Uczeń:* 

*1.1. komunikuje się z komputerem za pomocą ikon, przycisków, menu i okien dialogowych;*

*1.2. odczytuje i prawidłowo interpretuje znaczenie komunikatów wysyłanych przez programy;*

*1.3. prawidłowo zapisuje i przechowuje wyniki swojej pracy w komputerze i na nośnikach elektronicznych, a następnie korzysta z nich;*

*1.4. korzysta z pomocy dostępnej w programach;*

*4. Opracowywanie za pomocą komputera rysunków, motywów, tekstów, animacji, prezentacji multimedialnych i danych liczbowych. Uczeń:* 

*4.3. wykonuje w arkuszu kalkulacyjnym proste obliczenia, przedstawia je graficznie i interpretuje;*

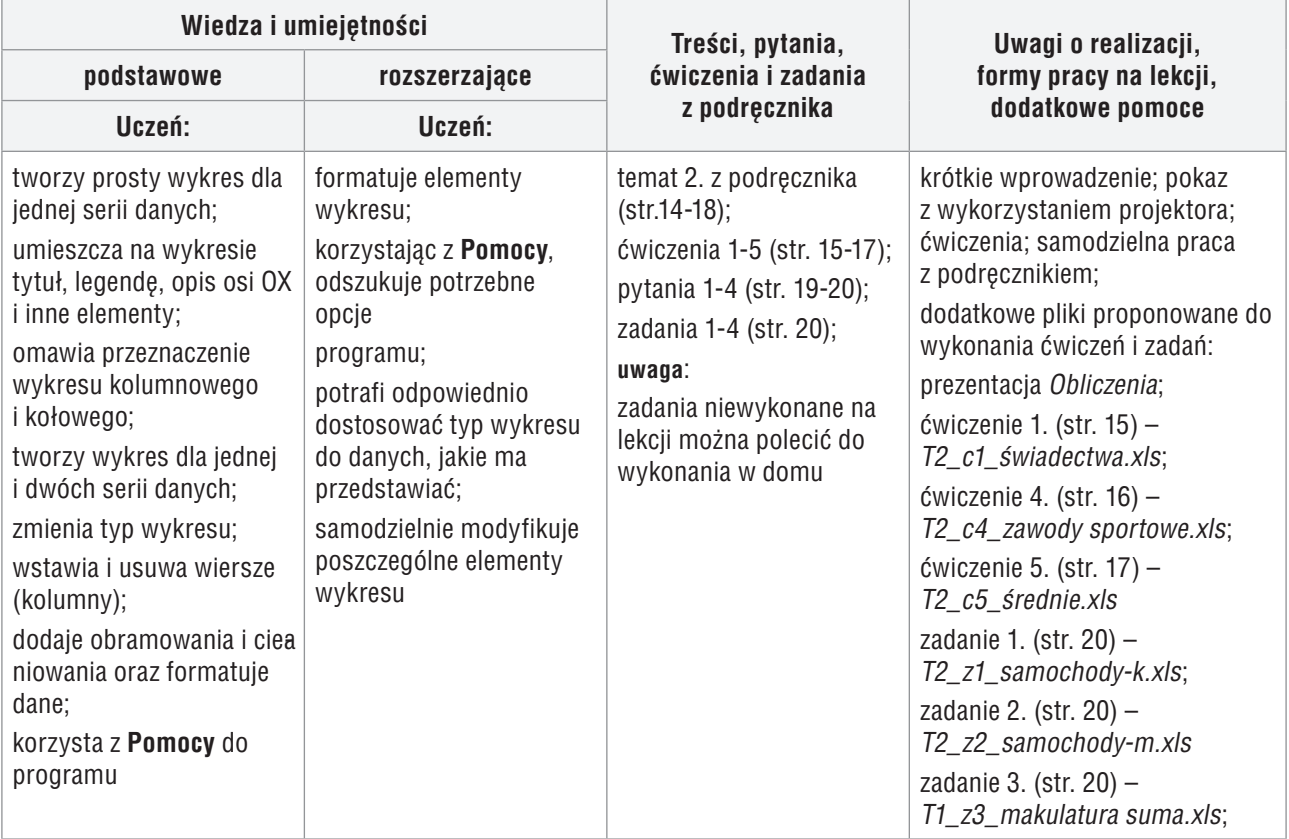

#### **Przebieg lekcji:**

- 1. Nauczyciel podaje temat i cel lekcji. Korzystając z pytań *Warto powtórzyć* (str. 14), uczniowie przypominają materiał przydatny do lepszego zrozumienia lekcji. Na każde pytanie odpowiada inny uczeń.
- 2. Korzystając z projektora, nauczyciel wyjaśnia sposób tworzenia wykresu kolumnowego dla jednej serii danych. Jeśli nie ma możliwości skorzystania z projektora, nauczyciel wspólnie z uczniami analizuje treść metody (str. 14) oraz rysunki 1a, 1b, 2a i 2b (str. 15). Nauczyciel zwraca uwagę na podobny sposób tworzenia wykresu, niezależnie od wersji programu.
- 3. Uczniowie wykonują ćwiczenie 1. (str. 15).

**Scenariusze lekcji**

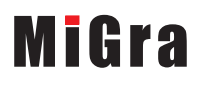

Grażyna Koba *Poradnik metodyczny. Z nowym bitem. Zajęcia komputerowe dla szkoły podstawowej. Klasa VI*  **Temat 2. Prezentujemy dane na wykresie w arkuszu kalkulacyjnym**

- 4. Nauczyciel omawia sposoby modyfikowania wykresu (tekst na str. 16). Pokazuje, w jaki sposób uaktywnia się wybrane elementy wykresu, np. zmienia tytuł, zmienia kolor wykresu, zmienia opisy osi.
- 5. Uczniowie wykonują ćwiczenie 2. (str. 16). Jeśli przy jednym komputerze pracuje dwóch uczniów, powinni wykonywać ćwiczenia na zmianę.
- 6. Wybrany uczeń czyta na głos treść metody zamieszczonej na str. 16, a następnie uczniowie wykonują ćwiczenie 3. (str. 16).
- 7. Nauczyciel omawia przydatność zastosowania wykresu kolumnowego i wykresu kołowego w zależności od typu danych, jakie wykres ma przedstawiać, a następnie uczniowie wykonują ćwiczenie  $\frac{2}{3}$ . (str. 16).
- 8. Nauczyciel wyjaśnia, w jaki sposób przygotowuje się wykres dla dwóch serii danych, po czym uczniowie wykonują ćwiczenie 5. (str. 17).
- 9. Uczniowie wykonują zadania utrwalające 1-4 (str. 20). W zależności od grupy, nauczyciel może wyznaczyć jedno wybrane zadanie do wykonania (dla każdego ucznia to samo lub inne).
- 10. Nauczyciel na bieżąco kontroluje wykonywanie ćwiczeń i zadań, koryguje błędy i pomaga uczniom, którzy sobie nie radzą z tworzeniem wykresów, zwłaszcza z ich modyfikacją.
- 11. W podsumowaniu lekcji nauczyciel poleca obejrzenie prezentacji *Obliczenia*.

## **Notatka z lekcji**

*Wykres umożliwia graficzną prezentację danych umieszczonych w komórkach arkusza kalkulacyjnego.*

*Wykres kolumnowy możemy stosować dla przedstawienia jednej lub kilku serii danych.*

*Wykres kołowy stosujemy dla jednej serii danych.*

Notatkę uczniowie uzupełnią, odpowiadając na pytanie 1. (str. 19).

## **Ocena**

Należy ocenić uczniów za odpowiedzi ustne, aktywność podczas lekcji i pracę bieżącą oraz wykonanie ćwiczeń i zadań.

## **Zadanie domowe**

Przeczytanie treści tematu 2. (str. 14-18), przygotowanie ustnej odpowiedzi na pytania 2-4 i pisemnej na pytanie 1. (str. 19). Wykonanie zadań, które nie zostały wykonanie na lekcji.

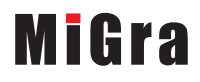

# **Lekcja 2. (temat 1.) Prezentujemy dane na wykresie w arkuszu kalkulacyjnym – modyfikujemy tabelę i wykres**

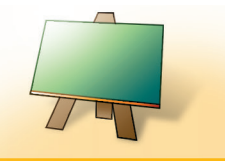

#### **Podstawa programowa**

*1. Bezpieczne posługiwanie się komputerem i jego oprogramowaniem. Uczeń:* 

*1.1. komunikuje się z komputerem za pomocą ikon, przycisków, menu i okien dialogowych;*

*1.2. odczytuje i prawidłowo interpretuje znaczenie komunikatów wysyłanych przez programy;*

*1.3. prawidłowo zapisuje i przechowuje wyniki swojej pracy w komputerze i na nośnikach elektronicznych, a następnie korzysta z nich;*

*1.4. korzysta z pomocy dostępnej w programach;*

*4. Opracowywanie za pomocą komputera rysunków, motywów, tekstów, animacji, prezentacji multimedialnych i danych liczbowych. Uczeń:* 

*4.3. wykonuje w arkuszu kalkulacyjnym proste obliczenia, przedstawia je graficznie i interpretuje;*

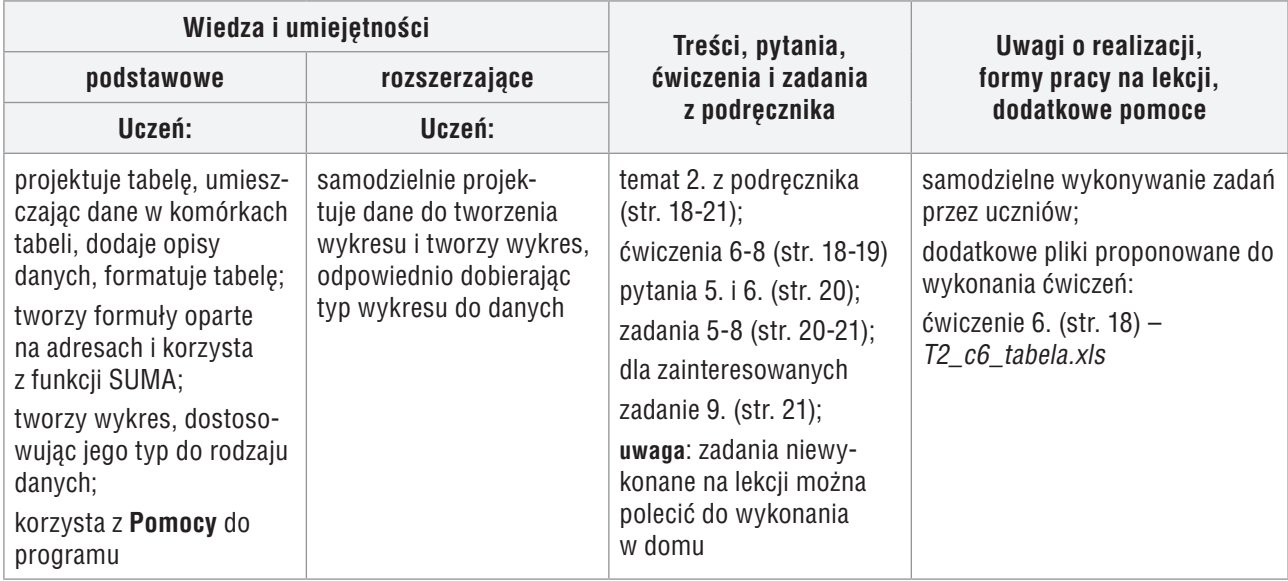

## **Przebieg lekcji:**

- 1. Nauczyciel sprawdza zadanie domowe. Wybrani uczniowie odpowiadają na zadane pytania, jeden z uczniów czyta notatkę wykonaną w zeszycie. Nauczyciel sprawdza, czy wszyscy uczniowie napisali notatkę z poprzedniej lekcji w zeszytach. Jeden uczeń czyta ją na głos. W celu przypomnienia i utrwalenia wiadomości uczniowie przeglądają prezentację *Obliczenia*.
- 2. Nauczyciel wyjaśnia, korzystając z projektora, w jaki sposób dodaje się nowy wiersz do tabeli arkusza kalkulacyjnego, w jaki sposób można zmienić szerokość kolumny oraz w jaki sposób wykonuje się obramowanie komórek. Następnie poleca uczniom wykonanie ćwiczeń 6. (str. 18) i 7. (str. 19) i zadania 5. (str. 20). Nauczyciel sprawdza poprawność ich wykonania i koryguje ewentualne błędy.
- 3. Nauczyciel wyjaśnia, korzystając z projektora, w jaki sposób zaktualizować wykres po dodaniu nowych danych i poleca uczniom wykonanie ćwiczenia 8. (str. 19).
- 4. Uczniowie wykonują zadanie 7. (str. 20), zapoznając się z innymi typami wykresów. Nauczyciel podkreśla, że nie każdy typ wykresu nadaje się do prezentowania określonych danych. Uczniowie powinni sami to zauważyć, wybierając różne typy wykresów dla tych samych danych.

# **MiGra**

**Scenariusze lekcji**

5. W podsumowaniu uczniowie wykonują zadanie 6. i 8. (str. 20-21). Uczniowie zainteresowani wykonują dodatkowo zadanie 9. (str. 21). Nauczyciel informuje, że za jego wykonanie istnieje możliwość otrzymania oceny celującej.

### **Notatka z lekcji**

Notatkę z lekcji uczniowie wykonują samodzielnie – opisują w kilku punktach, w jaki sposób można modyfikować tabelę arkusza kalkulacyjnego.

### **Ocena**

Należy ocenić uczniów za odpowiedzi ustne, aktywność podczas lekcji i wykonanie ćwiczeń i zadań. Należy ocenić uczniów za wykonanie wszystkich zadań. Za poprawne zaprojektowanie tabeli i wykonanie wszystkich obliczeń w zadaniu 9. uczeń może otrzymać ocenę celującą.

### **Zadanie domowe**

Przeczytanie treści tematu 2. (str. 18-21) i przygotowanie ustnej odpowiedzi na pytania 5. i 6. (20). Dokończenie zadań niewykonanych na lekcji. Przygotowanie ustnej odpowiedzi na pytania *Warto powtórzyć* (str. 22).

**Uczniom zainteresowanym** można polecić dokończenie rozwiązywania zadania 9. (str. 21).

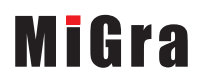